# **Analisa Pemakaian IPv6 di Indonesia.**

Daniel Satriautama<sup>1</sup>, Justinus Andjarwirawan<sup>2</sup>, Agustinus Noertjahyana<sup>3</sup> Program Studi Teknik Informatika Fakultas Teknologi Industri Universitas Kristen Petra Jl. Siwalankerto 121 – 131 Surabaya 60236 Telp. (031) – 2983455, Fax. (031) - 8417658

E-Mail: kisanagikeil888@gmail.com<sup>1</sup>, justin@petra.ac.id<sup>2</sup>, agust@petra.ac.id<sup>3</sup>

### **ABSTRAK**

Perkembangan internet telah berkembang pesat. Hampir semua perangkat *mobile* menggunakan internet sebagai sarana komunikasi. Internet pengalamatan yang masih banyak digunakan didasarkan *Internet Protocol versi 4* (IPv4). *Internet Protocol versi 4* telah hampir kehabisan pengalmatan dan sudah saatnya untuk mengubah ke *Internet Protocol versi 6* (IPv6). Pada tahun 2015 *Internet Protocol versi 6* (IPv6) sudah dimulai diselenggarakan secara global, sehingga membuat setiap negara harus mempersiapkan diri untuk menerapkan perubahan ini.

Analisis ini bertujuan untuk menampilkan informasi *tentang Internet Protocol versi 6 (IPv6)* di Indonesia mulai dari informasi *Domain Name Server (DNS), Mail Server, Website* dan penggunaan *Internet Protocol versi 6* di Indonesia. Analisis ini juga menyediakan update dalam bentuk grafik. Analisis ini juga membandingkan hasil yang diperoleh dengan data dari internet. Penelitian ini juga menunjukkan grafik tentang perkembangan versi 6 menangani dari tahun 2010 sampai dengan Maret 2015.

Berdasarkan hasil tes, hasil analisis ini ditunjukkan dalam bentuk *website* yang dibagi menjadi 3 bagian, yaitu *Domain Name Server (DNS), Mail Server, situs web.* Fitur *Website* ini adalah menampilkan daftar *host* yang menggunakan versi 6, analisis grafik dari perusahaan daftar versi 6, grafik perkembangan grafik IPv6, ping otomatis ketika website dibuka. Ada sebuah situs web untuk admin untuk membuatnya lebih mudah untuk melakukan update bila diperlukan.

**Kata Kunci:** *Internet Protocol version 6 (IPv6)*, Indonesia, Analisa IPv6.

#### *ABSTRACT*

*The development of the Internet has been growing rapidly. Almost all mobile devices using the internet as a means of communication. The Internet addressing which is still widely used is based Internet Protocol version 4 (IPv4). Since version 4 has almost run out of addresses it is time to change to Internet Protocol version 6 (IPv6). Also in 2015 Internet Protocol version 6 (IPv6) began to be held globally, thus making each country must prepare to implement these changes.*

*This analysis aims to show information about Internet Protocol version 6 (IPv6) in Indonesia ranging from information Domain Name Server (DNS), Mail Server, Web site-based addressing and the use of version 6 in Indonesia. This analysis also provides an update in the form of graphs. This analysis also compares results obtained with data from internet. This research also shows charts about development of version 6 addressing from the year 2010 up to March 2015.*

*Based on test results, the results of this analysis is shown in the form of a website which is divided into 3 parts, i.e. Domain Name Server*  *(DNS), Mail Server, Web site. The features of this Website are a list of hosts that use version 6, analysis graphs to a company this list, charts the development of IPv6 chart, automatic ping when the website is opened. Tthere is a website for admins to make it easier to perform the update when needed.* 

*Keywords: Internet Protocol version 6 (IPv6), Indonesia, analysis IPv6.*

#### **1. PENDAHULUAN**

*Internet Protocol (IP)* merupakan pengalamatan jaringan yang dipakai sebagai alamat identifikasi untuk setiap komputer dalam jaringan *Internet* sehingga setiap *device* maupun komputer dapat saling berkomunikasi antara satu dengan yang lain.

Pengalamatan jaringan yang sampai sekarang masih dipakai adalah Internet Protocol version 4 (IPv4), namun seiring jaman perangkat computer dan *device* yang menggunakan media *internet* semakin meningkat tiap tahunnya yang menyebabkan kuota untuk IPv4 habis -oleh sebab itu *Internet Protocol version 4 (IPv4)* akan diganti dengan pengalamatan jaringan versi yang baru yaitu *Internet Protocol version 6 (IPv6).* Kuota dari *Internet Protocol version 4 (IPv4)* yang disediakan adalah 4.294.967.296 *host* di seluruh dunia, sedangakan *Internet Protocol version 6 (IPv6)* menyediakan 7.9×10<sup>28</sup> lebih banyak dibandingkan *Internet Protocol version 4 (IPv4)*. Sehingga *Internet Protocol version 6 (IPv6)* digunakan untuk membantu menangani kebutuhan pengalamatan jaringan dan juga *Internet Protocol version 6 (IPv6)* digunakan untuk mengganti *Internet Protocol version 4 (IPv4)* yang sampai sekarang ini masih digunakan di setiap negara.

Seiring perkembangan pengalamatan jaringan dari *Internet Protocol version 4 (IPv4)* menuju *Internet Protocol version 6 (IPv6)* serta permasalahan yang terjadi, maka menuntut setiap negara yang menyediakan jasa layanan *intenet* diharapkan siap akan menghadapi perubahan pengalamatan jaringan. Dengan penelitian yang dilakukan bertujuan untuk menunjukan perkembangan pengalamatan jaringan yang terjadi di Indonesia. Pengalamatan jaringan mulai dari *Website, Domain Name Server dan Email Server* yang tersebar di Indonesia di analisa apakah sudah menggunakan IPv6 atau masih menggunakan IPv4. Dengan analisa ini diharapkan agar dapat memberikan informasi perkembangan IPv6 yang ada di Indonesia. [4]

### **2. DASAR TEORI**

# **2.1** *[Transmission Control Protocol](http://id.wikipedia.org/wiki/Transmission_Control_Protocol)[/Internet](http://id.wikipedia.org/wiki/Internet_Protocol)  [Protocol](http://id.wikipedia.org/wiki/Internet_Protocol)* **(TCP / IP)**

Adalah gabungan dari protokol *TCP (Transmission Control Protocol)* dan *IP (Internet Protocol)* sebagai sekelompok protokol yang mengatur komunikasi data dalam proses tukar-menukar data dari satu komputer ke komputer lain di dalam jaringan internet yang akan memastikan pengiriman data sampai ke alamat yang dituju. Protokol ini tidaklah dapat berdiri sendiri, karena memang protokol ini berupa kumpulan protokol *(protocol suite).* Protokol ini juga merupakan protokol yang paling banyak digunakan saat ini, karena protokol ini mampu bekerja dan diimplementasikan pada lintas perangkat lunak (*software*) di berbagai sistem operasi Istilah yang diberikan kepada perangkat lunak ini adalah TCP/IP stack. [2]

# **2.2** *Internet Protocol version 6* **(IPv6)**

Adalah sebuah jenis pengalamatan jaringan yang digunakan di dalam protokol jaringan TCP/IP yang menggunakan protokol Internet versi 6. Panjang totalnya adalah 128-bit, dan secara teoritis dapat mengalamati hingga 2128=3,4 x 1038 host komputer di seluruh dunia.

# **2.3** *Tunnel*

*Tunneling* merupakan teknologi yang bertugas untuk menangani dan menyediakan koneksi *point-to-point* dari sumber ke tunjuannya. Teknologi ini disebut *Tunneling* karena koneksi *point-to-point* tersebut sebenarnya terbentuk dengan melintasi jaringan umum, namun koneksi tersebut tidak memperdulikan paket-paket data milik orang lain yang sama-sama melintasi jaringan umum tersebut, tetapi koneksi tersebut hanya melayani transportasi data dari pembuatnya. [1]

# **2.4** *Batch File*

Batch atau File Batch adalah sebuah file text yang berisi beberapa seri perintah yang secara segaja untuk di eksekusi oleh command interpreter. atau dapat didefinisikan juga batch merupakan kumpulan perintah-perintah command line yang dapat dijalankan pada Microsoft Windows. File batch biasanya berekstensikan .bat atau .cmd. [3]

### **2.5 Nslookup**

NSLookup adalah tool *command-line* yang digunakan untuk mentesting dan permasalahan yang terjadi pada *Domain Name Server* (DNS).Perintah Nslookup telah disediakan oleh Windows sehingga penguna tidak memerlukan instalasi program nslookup. Perintah Nslookup digunakan untuk melihat IP *Address*. Perintah Nslookup dapat dilihat pada Gambar 1. [5]

| C:\Users\Reborns>nslookup ?                                       |                       |
|-------------------------------------------------------------------|-----------------------|
| Usage:                                                            |                       |
| $nslookup$ [-opt ]                                                | # interactive mode    |
| using default server                                              |                       |
| $n$ slookup [-opt ] - server                                      | # interactive mode    |
| using 'server'                                                    |                       |
| nslookup [-opt ] host                                             | # just look up 'host' |
| using default server                                              |                       |
| nslookup [-opt ] host server # just look up 'host' using 'server' |                       |

 **Gambar 1. Perintah Pada Nslookup.**

### **3. DESAIN SISTEM**

#### **3.1 Alur Pengerjaan**

Alur pengerjaan dimulai dari melakukan pengambilan data IPv6 dari sumber - sumber yang menyediakan informasi daftar *Internet Protocol Version 6* (IPv6) Vyncke.org, Ipv6forum.com dan Worldipv6launch.org. Setelah mendapat daftar alamat yang telah terdaftar menggunakan *Internet Protocol Version 6* (IPv6) langkah selanjutnya adalah menganalisa dari data yang didapat agar menghasilkan informasi mengenai *Domain Name Server* (DNS), *Website, Mail Server* dan informasi lainya mengenai IPv6 di Indonesia. Hasil data analisa ditampilkan dalam bentuk *Website* agar data dapat dibaca dengan mudah..

# **3.2 Proses Mendapatkan Data** *DNS***,** *Mail* **dan**  *Website*

Pengerjaan skripsi dimulai dengan mencari daftar IPv6 yang tersebar di Indonesia. Melakukan redudansi dari data yang telah didapat agar tidak mendapatkan data yang kembar. Setelah mendapatkan data mengenai daftar IPv6 di Indonesia maka menjalankan Nslookup, Dig, Whois untuk mendapatkan *List Domain Name Server (DNS), Website, Mail Server* setelah itu menjalankan Nmap untuk mendapatkan informasi mengenai *Open Port* dari *List Domain Name Server (DNS), Website, Mail Server* dan juga menjalankan Ping dan Telnet untuk memeriksa keadaan Domain. Dapat dilihat pada Gambar 2 merupakan *Flowchart* Pengambilan Data *DNS, Mail dan Website*.

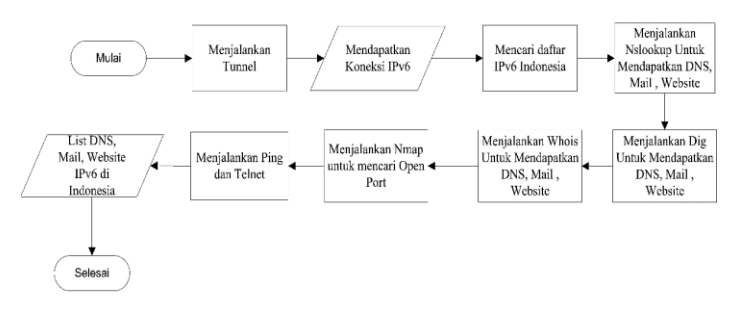

 **Gambar 2.** *Flowchart* **Pengambilan Data** *DNS, Mail* **dan** *Website.*

Setelah mendapatkan *list* dan *Tunnel* dijalankan maka program otomatis yang telah dibuat dijalankan untuk mendapatkan Informasi yang dibutuhkan dari *Domain Name Server(DNS), Mail Server dan Website.* Data dianalisa menggunakan metode Dig, Nslookup, Whois, Telnet, Nmap, Ping. Hasil akhir dari analisa akan ditampilkan dalam bentuk *Website* agar mudah untuk dibaca oleh *User*. Dilihat pada Gambar 3.

```
for /F %%x in 
(C:\Users\Reborns\Desktop\test\dns66.txt) do 
nslookup -q=aaaa >> DNS6.txt %%x
for /F %%x in 
(C:\Users\Reborns\Desktop\test\mail6.txt) do 
nslookup -q=aaaa %%x >> mail6.txt %%x
```
**Gambar 3. Batch File DNS dan Mail.**

# **3.3 Metode Pencarian Data**

Metode pencarian data adalah metode yang digunakan untuk mencapatkan informasi yang dibutuhkan untuk analisa. Beberpa metode pencarian ini menggunakan program otomatis untuk membantu dalam pencarian.

Pencarian pertama menggunakan fungsi dari Nslookup maupun Dig Fungsi ini digunakan untuk mendapatkan alamat IPv6 dari *Domain Name Server* (*DNS), Website dan Mail Server* Dalam pencarian ini untuk Nslookup tidak memerlukan bantuan pihak ketiga dalam menjalankan fungsi Nslookup karena sudah terdapat pada sistem operasi *Windows* Namun untuk fungsi Dig harus menggunakan bantuan pihak ketiga agar dapat digunakan. konten dapat dilihat pada Gambar 4.

Nslookup –Query = ns (Alamat tujuan) Nslookup –Query = mx (Alamat Tujuan) Nslookup –Query = SOA (Alamat Tujuan) Nslookup –Query = AAAA (Alamat Tujuan) dig (domain) AAAA +short dig (domain) MX +noall dig (domain) NS +noall dig -x (ip address) +short

**Gambar 4. Perintah Untuk Nslookup dan Dig**

Setelah mendapatkan data *Domain Name Server* (*DNS), Website dan Mail Server* Maka selanjutnya data akan dianalisa kembali untuk mendapatkan hasil yang akurat menggunakan metode Whois dan juga metode Nslookup dan Dig. Gambar 5.

```
for /F %%x in 
(C:\Users\Reborns\Desktop\test\whois.txt) do 
whoiscl %%x >> whois.txt %%x
```
**Gambar 5. Batch File Whois.**

Analisa berikutnya adalah memeriksa *Port* yang terbuka dan memeriksa *service* yang dijalankan. Fungsi Nmap dapat dilihat pada Gambar 6.

```
nmap -sV -6 -p 22,53 -T4 -iL "Letak daftar Ipv6" 
-\text{ttl} 30 (DNS)
nmap -sV -6 -p 25,110,143,465,585,993,995 -T3 -iL 
" Letak daftar Ipv6" --ttl 30 (Mail Server)
nmap -sv -6 -p20,21,22,23,25,53,80,110,113,119,135,143,443,445,
995,3306,8080 -T3 -iL " Letak daftar Ipv6" --ttl 
30 (Website)
```
**Gambar 6. Perintah Pada Nmap.**

Analisa setelah pencarian *port* adalah . memeriksa apakah alamat IPv6 yang didapat dalam keadaan *Up* . Metode yang digunakan antara lain Telnet dan Ping untuk versi 6 Pada Nmap juga memberitahukan apakah Host yang diperiksa dalam keadaan *Up* atau tidak namun, metode telnet dan Ping digunakan untuk memastikan data yang didapat sudah tepat. Gambar 7.

|               | Telnet (Ip address atau domain) port |  |                                                    |  |
|---------------|--------------------------------------|--|----------------------------------------------------|--|
| for /F %%x in |                                      |  |                                                    |  |
|               |                                      |  | (C:\Users\Reborns\Desktop\ping6\daftar dns.txt) do |  |
|               | ping $-6$ >> ping dns $6.txt$ $%x$   |  |                                                    |  |

**Gambar 7. Perintah Telnet dan Ping.**

#### **3.4 Pengerjaan** *Website*

Pembuatan *Website* bertujuan untuk menampilkan hasil analisa agar dapat mudah dilihat oleh pembaca. Alur kerja dalam pembuatan *Website* dapat dilihat pada Gambar 8.

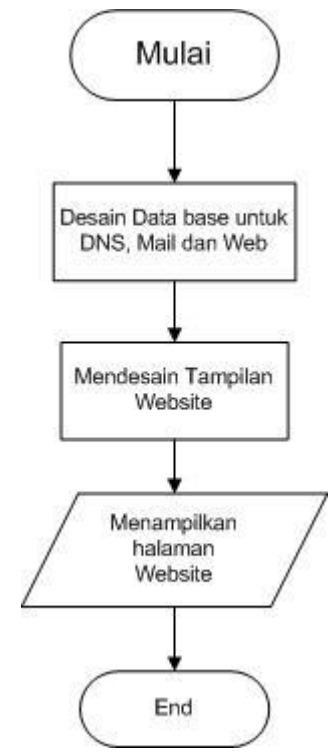

**Gambar 8.** *Flowchart* **pembuatan** *Website.*

Bagian Website dibagi menjadi 2 bagian, yang pertama adalah *Website* untuk pembaca dan yang kedua adalah *Website* untuk *Admin. Website* untuk pembaca ada 2 bagian yaitu: bagian halaman utama digunakn untuk memberikan informasi tujuan dari analisa dan bagian halaman analisa menunjukan hasil dari analisa IPv6 di Indonesia dapat dilihat pada Gambar 9 dan Gambar 10.

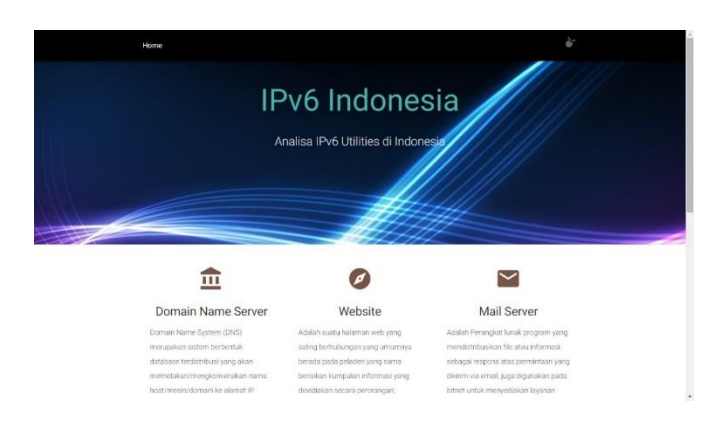

**Gambar 9. Halaman Utama.**

Setelah mimilih pada halaman utama, Maka akan diarahkan ke halaman analisa dari pilihan yang dipilih pada halaman utama. Dilihat pada Gambar 10.

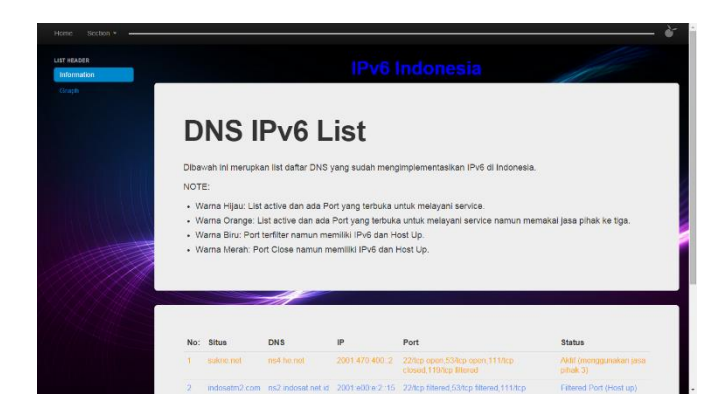

**Gambar 10. Halaman Analisa.**

Halaman *Admin* digunakan untuk melakukan *Update* data bila diperlukan. Halaman *Admin* tidak ditujukan untuk umum sehingga halaman ini hanya bisa dilihat oleh *Admin.* Halaman *Admin* dapat dilihat pada Gambar 11.

|                | <b>Update DNS</b> |                    |                   |                   |                                        |
|----------------|-------------------|--------------------|-------------------|-------------------|----------------------------------------|
| Nomer:         |                   | <b>BO</b>          |                   |                   |                                        |
|                |                   | Submit / Reset     |                   |                   |                                        |
|                |                   |                    |                   |                   |                                        |
|                |                   |                    |                   |                   |                                        |
|                |                   |                    |                   |                   |                                        |
|                |                   |                    |                   |                   |                                        |
|                |                   |                    |                   |                   |                                        |
| No:            | Situs             | <b>DNS</b>         | IP                | Port              | <b>Status</b>                          |
| ÷              | sukno not         | ns2 he not         | 2001/470-200-2    | 53/tcp.cgen       | Aktit<br>menggunakan<br>jasır pihak 3) |
| $\overline{2}$ | indosatm2.com     | ns1.indosat.net.id | $2001.600 = 1.20$ | 53/tp<br>filtered | Filtered Port<br>(Host up)             |
| 3              | thebale net       | ns2 he net         | 2001 470 200 2    | 53/kp open:       | Akbf<br>(menggunakan)<br>jasa pinak 3) |

**Gambar 11. Halaman Admin.**

# **4. IMPLEMENTASI SISTEM**

# **4.1 Pembuatan Website**

Pembuatan *Website* digunakan untuk menampilkan hasil dari analisa yang telah didapat. Tujuan dibuat *Website* adalah agar orang yang ingin mengetahui hasil analisa dapat melihat hasil analisa secara langsung.

# **4.2 Koneksi Database**

Program ini dimulai dengan men-*load* data antara *Domain Name Server, Mail, Website* dari *database*, dengan cara mengoneksikan antara PHP dengan MySqli dan juga melakukan fungsi member untuk mengambil data dari *database*. Dapat dilihat pada Gambar 12.

```
<?php
scon =mysqli_connect("127.0.0.1","root","","skripsi");
// Check connection
if (mysqli_connect_errno())
   {
   echo "Failed to connect to MySQL: " . 
mysqli_connect_error();
   }
$sql="select id,nama,dns,ip,port,status from dns";
$result=mysqli_query($con,$sql);
?>
```
#### **Gambar 12. Koneksi Database.**

Setelah koneksi dibuat selanjutnya membuat data yang dikoneksi diambil dan ditampilkan. Dapat dilihat pada Gambar 13.

```
<?php 
       while (Sh =mysqli_fetch_array($result,MYSQLI_ASSOC)) { ?>
        <tr>
        <?php
      if($b['status'] == 1]{ echo" 
                                       <td><font 
color=\"#2EB82E\">".$b['id'] ." </font></td>
       <td><font color=\"#2EB82E\">".$b['nama'] ." 
</font></td>
        <td><font color=\"#2EB82E\">".$b['dns'] ." 
</font></td>
       <td><font color=\"#2EB82E\">".$b['ip'] ." 
</font></td>
        <td><font color=\"#2EB82E\">Aktif</td>
       "; }<br>elseif (
                 $b['status'] == 2 ){ echo "
       <td><font color=\"#ffa500\">".$b['id'] ." 
</font></td>
       <td><font color=\"#ffa500\">".$b['nama'] ." 
</font></td>
       <td><font color=\"#ffa500\">".$b['dns'] ." 
</font></td>
        <td><font color=\"#ffa500\">".$b['ip'] ." 
</font></td>
       <td><font color=\"#ffa500\">Aktif 
(menggunakan jasa pihak 3)</td>
        ";} 
       elseif (Sb['status'] == 3){ echo "
       <td><font color=\"#6699FF\">".$b['id'] ." 
</font></td>
        <td><font color=\"#6699FF\">".$b['nama'] ." 
\langle/font>\langle/td>
        <td><font color=\"#6699FF\">".$b['dns'] ." 
</font></td>
       <td><font color=\"#6699FF\">".$b['ip'] ." 
</font></td>
       <td><font color=\"#6699FF\">Filtered Port 
(Host up) </td>"; }
       elseif ( $b['status'] == 4 )
       { echo "
        <td><font color=\"#FF0000\">".$b['id'] ." 
</font></td>
```
**Gambar 13.***Fetch Array*

```
\left( \text{td} \right) <td><font color=\"#FF0000\">".$b['nama']
</font></td>
         <td><font color=\"#FF0000\">".$b['dns'] ." 
</font></td>
         <td><font color=\"#FF0000\">".$b['ip'] ." 
</font></td>
         <td><font color=\"#FF0000\">Port Close 
(Host up)</td>
         ";} 
         elseif ($b['status'] > 4)
         {echo " 
         <td>".$b['id'] ." </td>
         <td>".$b['nama'] ." </td>
         \langle \text{td} \rangle".\text{sb}['dns'] ." \langle \text{td} \rangle<td>".$b['ip'] ." </td>
         <td>maaf mohon periksa kembali</td>
         ";}
         ?>
         </div> 
         \langle/tr>
         \langle ?php \rangle ?>
```
**Gambar 13.** *Fetch Array.***(Lanjutan)**

# **5. PENGUJIAN SISTEM**

Pengujian ini dilakukan mulai dari pemeriksaan program otomatis, pengambilan data dan pembuatan *website ,* Pemeriksaan dilakukan agar perintah pada metode yang digunakan tepat dan sesuai dengan informasi yang dibutuhkan.

# **5.1 Pengujian Program**

Pada tahap ini semua program yang telah dibuat akan diuji akan hasil dari perintah yang digunakan namun, bila ada pengujian yang tidak sesuai dengan keinginan maka dilakukan pengujian lagi pada perintah sampai hasil sesuai dengan tujuan.

Program otomatis ini digunakan agar mendapatkan hasil analisa secara lebih cepat dikarenakan tidak perlu memasukan perintah berulang ulang untuk memeriksa alamat. Program otomatis ini dimasukan pada C:\Windows\System32 bertujuan agar program dapat secara langsung dipanggil pada *command prompt*. Pengujian halaman *main* dapat dilihat pada Gambar 14.

| Ж<br>E<br>$\Box$<br><b>DET</b> Administrator: Command Prompt - mail.bat                                  |        |
|----------------------------------------------------------------------------------------------------|--------|
| C:\Users\Reborns>nslookup -q=mx sukrie.net sukrie.net 1>>mailtest.txt<br>Non-authoritative answer:       | ▲<br>Ε |
| C:\Users\Reborns>nslookup -q=mx indosatm2.com indosatm2.com 1>>mailtest.txt<br>Non-authoritative answer: |        |
| C:\Users\Reborns>nslookup -q=mx thebale.net thebale.net 1>>mailtest.txt<br>Non-authoritative answer:     |        |
| C:\Users\Reborns>nslookup -q=mx unv.ac.id unv.ac.id 1>>mailtest.txt<br>Non-authoritative answer:         |        |
| C:\Users\Reborns>nslookup -q=mx blog.uny.ac.id blog.uny.ac.id 1>>mailtest.txt                            |        |
| C:\Users\Reborns>nslookup -q=mx unila.ac.id unila.ac.id 1>>mailtest.txt<br>Non-authoritative answer:     |        |
| C:\Users\Reborns>nslookup -q=mx eepis-its.edu eepis-its.edu 1>>mailtest.txt<br>Non-authoritative answer: |        |
| C:\Users\Reborns>nslookup -q=mx petra.ac.id petra.ac.id 1>>mailtest.txt<br>Non-authoritative answer:     |        |

**Gambar 14. Program Otomatis Dijalankan.**

Hasil dari *Batch File* yang dijalankan akan ditampilkan dalam bentuk .txt seperti pada Gambar 15.

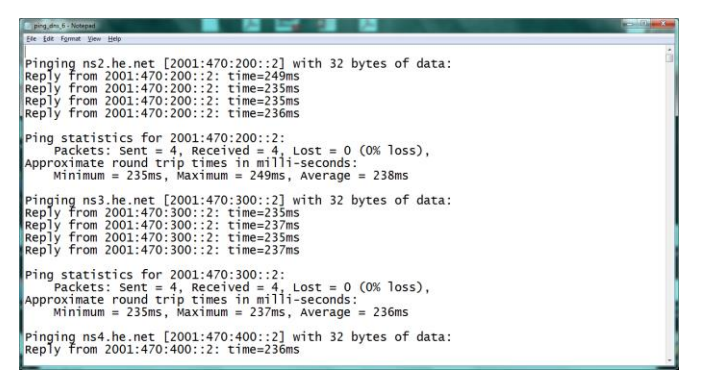

**Gambar 15. Hasil Program Otomatis.**

Pengujian hasil analisa di periksa kembali menggunakan metode Dig dan Nslookup agar data yang didapat akurat.. Pengujian menggnakan metode Dig dan Nslookup Gambar 16 dan Gambar17 .

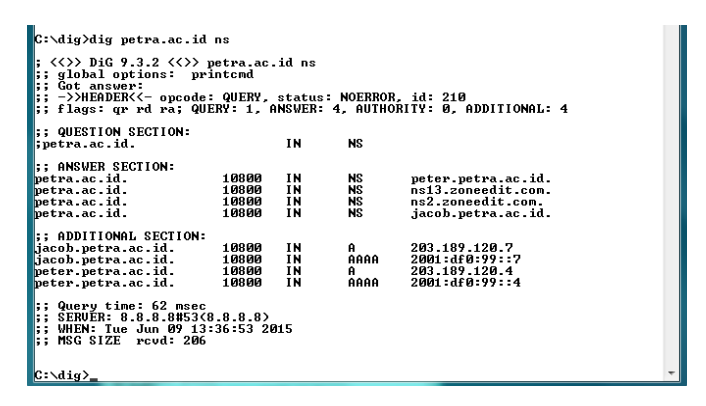

**Gambar 16. Metode Dig.**

Metode yang akan digunakan setelah metode Dig adalah metode dari Nslookup. Gambar 17 merupakan metode yang dicoba dalam skripsi.

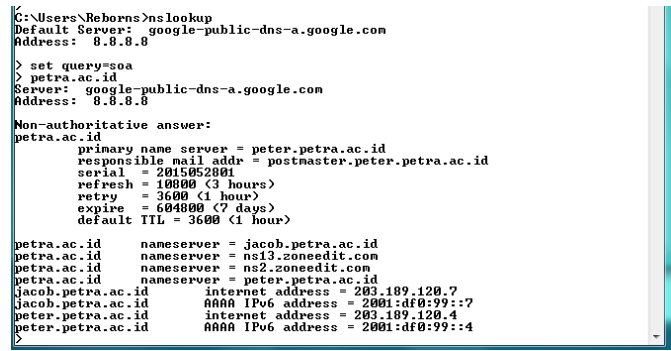

**Gambar 17. Metode Nslookup (SOA).**

Tahap berikutnya adalah memeriksa alamat yang telah didapat menggunakan metode Nmap, Ping , Telnet untuk mengetahui *service*, *port* dan keadaan *host* Pengujian halaman peta dapat dilihat pada Gambar 18, Gambar 19 dan Gambar 20.

| 2 Zenmap                                                                                                | $\overline{\phantom{a}}$<br>$\mathbf{x}$                                         |  |  |  |
|----------------------------------------------------------------------------------------------------|----------------------------------------------------------------------------------|--|--|--|
| Scan<br><b>Tools</b> Profile<br>Help                                                                    |                                                                                  |  |  |  |
| Target:                                                                                                 | <b>Scan</b><br>Cancel<br>٠<br>Profile:<br>۰                                      |  |  |  |
| nmap -sV -6 -p 22,53,111,119 -T4 -iL "C:\\Users\\Reborns\\Desktop\\nmap\\scan_me.txt" --ttl<br>Command: |                                                                                  |  |  |  |
|                                                                                                    |                                                                                  |  |  |  |
| <b>Services</b><br><b>Hosts</b>                                                                         | Nmap Output<br>Ports / Hosts   Topology   Host Details   Scans                   |  |  |  |
| OS <sub>1</sub> Host                                                                                    | Ξ<br>nmap -sV -6 -p 22,53,111,119 -T4 -iL "C:\\Users\\Reborns\<br><b>Details</b> |  |  |  |
| <b>IEF</b><br>1:dd8:1f:4:85                                                                             | ۰<br>$\rightarrow$                                                               |  |  |  |
| Œ<br>fns1.dnspark.ne                                                                                    | Starting Nmap 6.47 ( http://nmap.org ) at 2015-02-11                             |  |  |  |
| œ<br>2001:4488:4:600                                                                                    | 14:40 SE Asia Standard Time                                                      |  |  |  |
| Œ<br>ns1.kutukupret.                                                                                    | Nmap scan report for ns2.he.net (2001:470:200::2)                                |  |  |  |
| Œ<br>ns2.he.net (2001                                                                                   | Host is up (0.11s latency).                                                      |  |  |  |
| Œ<br>ns3.he.net (2001)                                                                                  | <b>PORT</b><br><b>STATE</b><br><b>SERVICE</b><br><b>VERSTON</b>                  |  |  |  |
| Œ<br>unpad-1-pt.tun                                                                                     |                                                                                  |  |  |  |
| Œ<br>2001:470:36:dfa:                                                                                   | tcpwrapped<br>22/tCD<br>open                                                     |  |  |  |
| Œ<br>ns4.he.net (2001                                                                                   | domain <sub>2</sub><br>53/tcp<br>open                                            |  |  |  |
| Œ<br>ns5.he.net (2001                                                                                   | 111/tcp_closed<br>rochind                                                        |  |  |  |
| Œ<br>ns1.googledom                                                                                      | 119/tcp filtered nntp                                                            |  |  |  |
| Œ<br>ns-cloud-d1.go                                                                                     | MAC Address: 02:50:F2:00:00:02 (Unknown)                                         |  |  |  |
| Œ<br>ns2.googledom                                                                                      |                                                                                  |  |  |  |
| Œ<br>ns-cloud-d2.go                                                                                     |                                                                                  |  |  |  |
| Œ<br>ns3.googledom                                                                                      | Nmap scan report for ns3.he.net (2001:470:300::2)                                |  |  |  |
| Œ<br>ns-cloud-d3.go                                                                                     | Host is up (0.12s latency).                                                      |  |  |  |
| Œ<br>ns4.googledom                                                                                      | <b>PORT</b><br><b>STATE</b><br><b>SERVICE</b><br><b>VERSTON</b>                  |  |  |  |
| Œ<br>ns-cloud-d4.go                                                                                     | open                                                                             |  |  |  |
| Œ<br>sns-pb.isc.org (                                                                                   | tcpwrapped<br>22/tcp                                                             |  |  |  |
| Œ<br>al. verisigndns.c.                                                                                 | domain <sub>2</sub><br>53/tcp open                                               |  |  |  |
| $\leftarrow$ $\mathbf{m}$<br>k.                                                                         | rpcbind<br>111/tcp_closed                                                        |  |  |  |
| <b>Filter Hosts</b>                                                                                     |                                                                                  |  |  |  |

**Gambar 18. Metode Nmap.**

Setelah melakukan metode Nmap metode selanjutnya adalah metode Ping. Metode ini digunakan untuk memeriksa keadaan *host*. Dapat dilihat pada Gambar 19 Metode Ping.

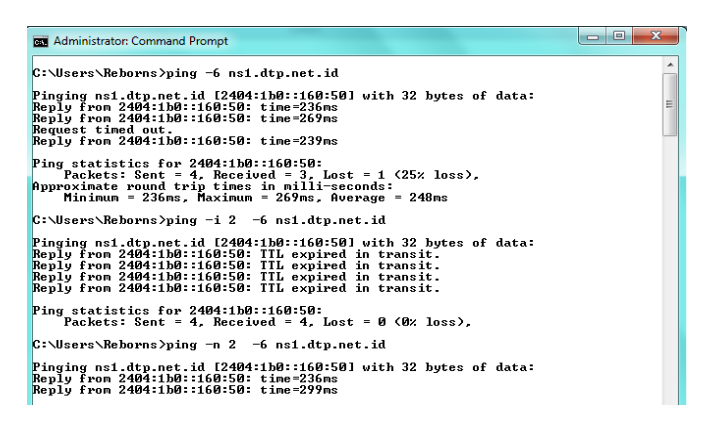

**Gambar 19. Metode Ping.**

Metode yang digunakan untuk memeriksa Host selain Ping adalah metode dari Telnet. Metode ini digunakan apa bila mengetahui *Port* dari alamat yang dituju. Dapat dilihat pada Gambar 20 Metode Telnet.

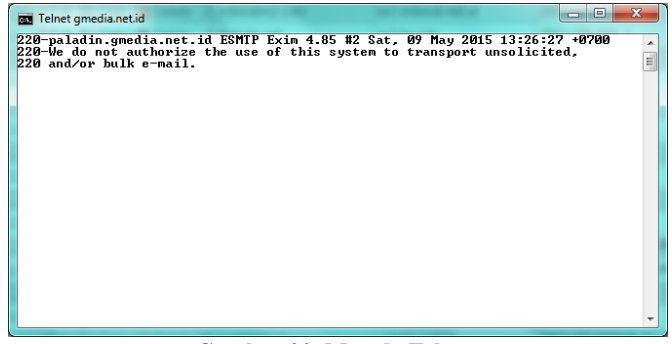

### **5.2 Pengujian Halaman Website**

Setelah data didapat maka hasil dari analisa dimasukan dalam bentuk *Website* agar pembaca dapat mengetahui hasil dari analisa yang telah dilakukan. Dapat dilihat pada Gambar 21.

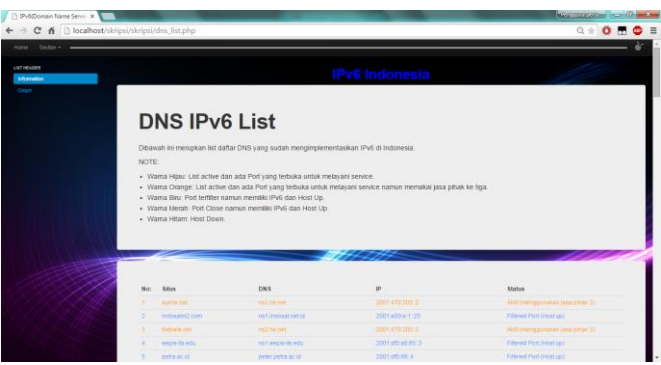

**Gambar 21. Pengujian Halaman** *Website.*

### **6. KESIMPULAN**

Dari proses pembuatan program hingga pengujian maka dapat ditarik sebuah kesimpulan dari seluruh kegiatan yang dilakukan yaitu sebagai berikut :

• Analisa pada bulan Januari – Maret 2015 menunjukan adanya perubahan jumlah pemakaian alamat IPv6 baik dari *Domain Name Server (DNS), Mail Server, dan Website.* Analisa menunjukkan adanya penurunan jumlah pemakaian IPv6 untuk DNS dari bulan Januari sebanyak 182 menjadi 122 pada bulan Maret 2015. Mail Server berubah sebanyak 59 dari data sebelum dianalisa sebanyak 123 dan setelah dianalisa sebanyak 64. Website mengalami perubahan sebanyak 39 dari data sebelum dianalisa sebanyak 94 dan data setelah dianalisa sebanyak 55.

#### **7. REFERENSI**

- [1] Cisco. 2015. *Tunneling*. URI= www.cisco.com/c/en/us/products/ios-nx-os- software /tunneling /index.html.
- [2] Lowe, D. 2010. *Networking All-in-One For Dummies* (4th Ed.) Indianapolis: Wiley.
- [3] Microsoft. 2015. *Using Batch Files.* URI= technet.microsoft.com/en-us/library/ bb490869.aspx.
- [4] Lee, T. 2012. *Internet Protocol Version 6 (IPv6) and Internet Communication.*. URI= technet.microsoft.com/enus/library/cc783437(v=ws.10).aspx.
- [5] Microsoft. 2015. *Nslookup*.URI = technet.microsoft.com/enus/library/bb490950.aspx.

**Gambar 20. Metode Telnet.**